# **Procedure to configure an LCD-H20 & H11X Display**

**Print a copy of the LCD-H20 User Instructions for reference** 

# **►Do NOT apply voltage directly to the DISPLAY! ◄ Limit the current with a loop transmitter (e.g. IPAQ-L), even without a sensor is OK. It will max out at about 23mA which is OK.**

It is recommended that you have a constant current source to both power the display (required) during the set up and to verify the correct interpretation of the 4/20mA loop current. An IPAQ H/L or IPAQ-H+/L+ are ideal for this purpose. Any of these devices can be put in Instrument Calibration Mode [in Miscellaneous\Instrument Calibration]. The sensor, if connected, is ignored and a precise current is generated in the 4/20mA loop.

It is also suggested that a multimeter capable of 0-50mA range or lower be in the loop as further verification of the true mA.

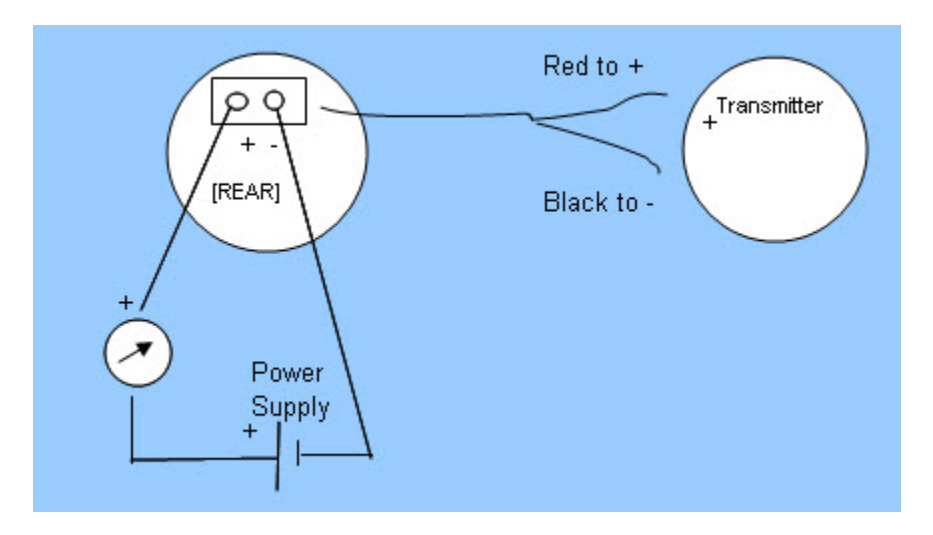

**VIEWS:** 

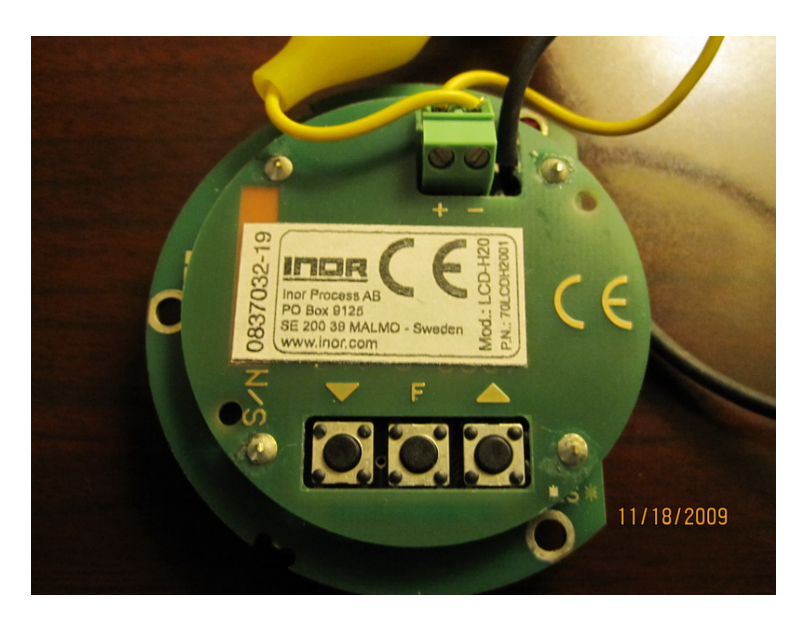

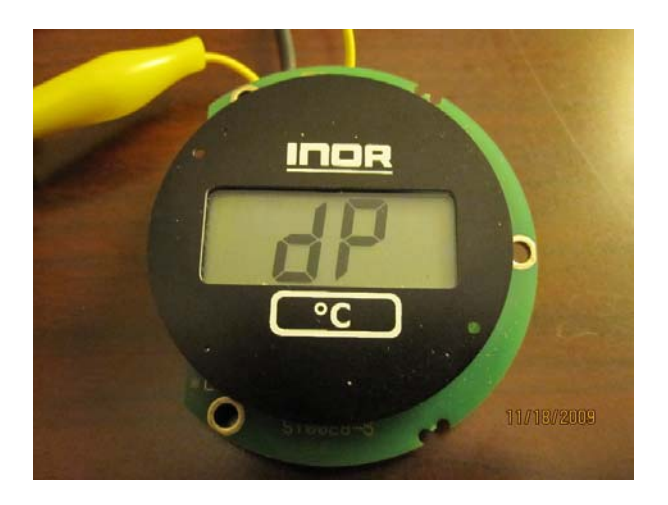

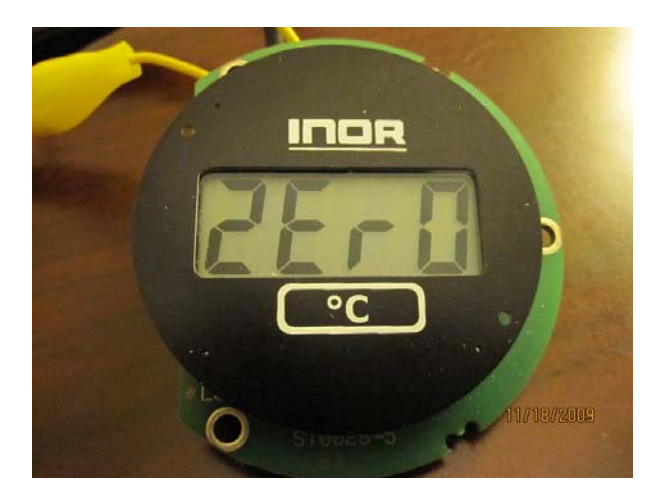

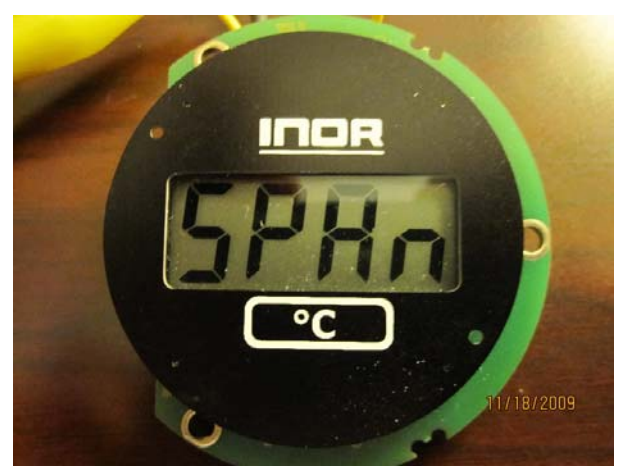

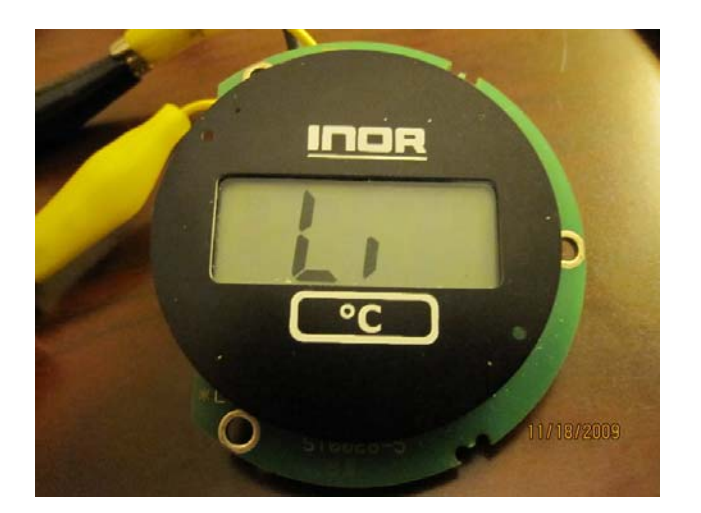

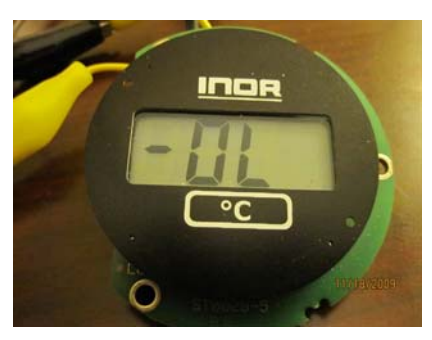

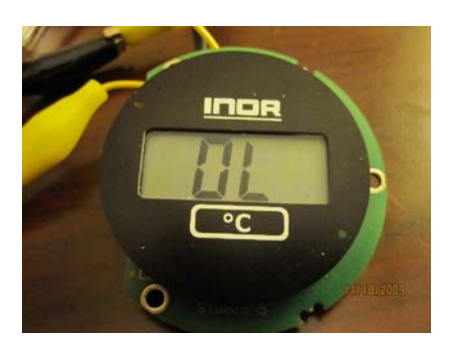

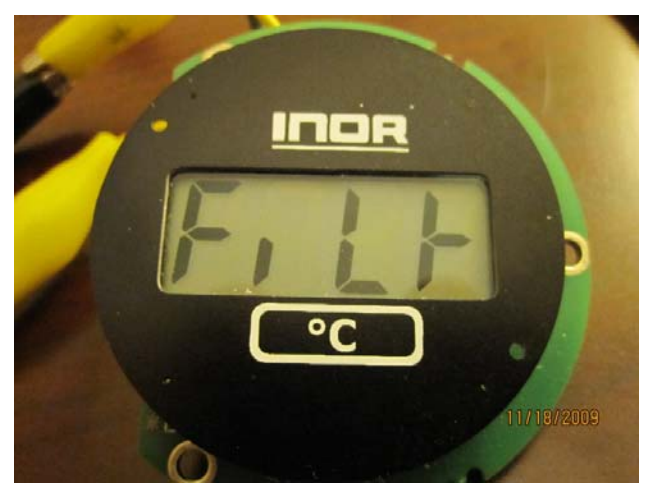

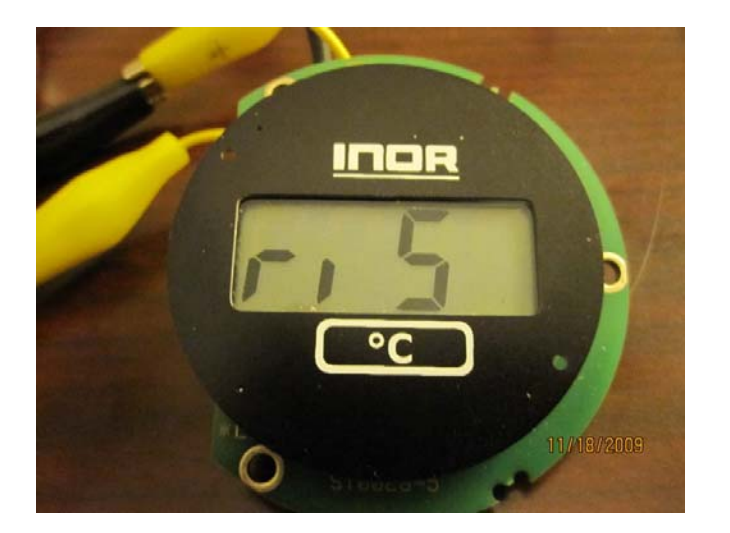

#### **STEPS:**

- Apply between 4 and 20mA
- Press  $\&$  hold **F** for  $\sim$  5 sec; see **dP** then release
- **•** Press **F** again & hold until you see 000.0 (This is the default 1 place decimal pt)
- **You are now in the Decimal Point Menu** 
	- o Use **A** or ▼ to move the decimal point (Hold briefly to get it to move)
	- o When in correct position, Press & hold **F** until **dP** appears, then release
	- o Now move to **ZERO** [2Er0] by pressing ▲ (sometimes need to hold briefly)
	- o With **ZERO** Showing, press and hold **F** briefly until digits show up- then release

## **You are in the ZERO SET POINT menu**

- $\circ$  Use  $\blacktriangle$  or  $\blacktriangledown$  to move the actual numbers for Zero to what you want.
	- Holding the button for a while accelerates the movement
	- Release when close and click button until you have the Zero Point
- o Press and hold **F** until **ZERO** shows up again; then release
- o Now move to **SPAN** [SPAn] by pressing ▲ (sometimes need to hold briefly)
- o With **SPAN** showing, press **F** briefly until digits appear.
- You are in the SPAN SET POINT menu [This is the top end of range- not true span]
	- o Use ▲ or ▼ to move the actual numbers for **SPAN** to what you want.
		- Holding the button for a while accelerates the movement
	- o Release when close and click button until you have the SPAN set as desired
	- o Press & hold **F** until **SPAN** appears
- At this point you can remove power and the settings are stored or go into –
- **Li** to change the default current limits
- **FiLt**  to change and smooth the response
- **riS** to change the resolution of the scaling

**Verify your setting. The IPAQ-H or –L will do a stepped current output and is set in Instrument Calibration (in Miscellaneous). Engage it to see what 4mA in the loop gives for a reading. It will step to 12mA and hold. This is 50% of your scaling on the display. Next it will jump to 20 mA to show full scale reading on the display.** 

**The IPAQ-H+ or L+ will do the same and it will also allow a specific current to be held.** 

## **TO RECALIBRATE THE UNIT (Not a standard procedure)**

**VIEWS:** 

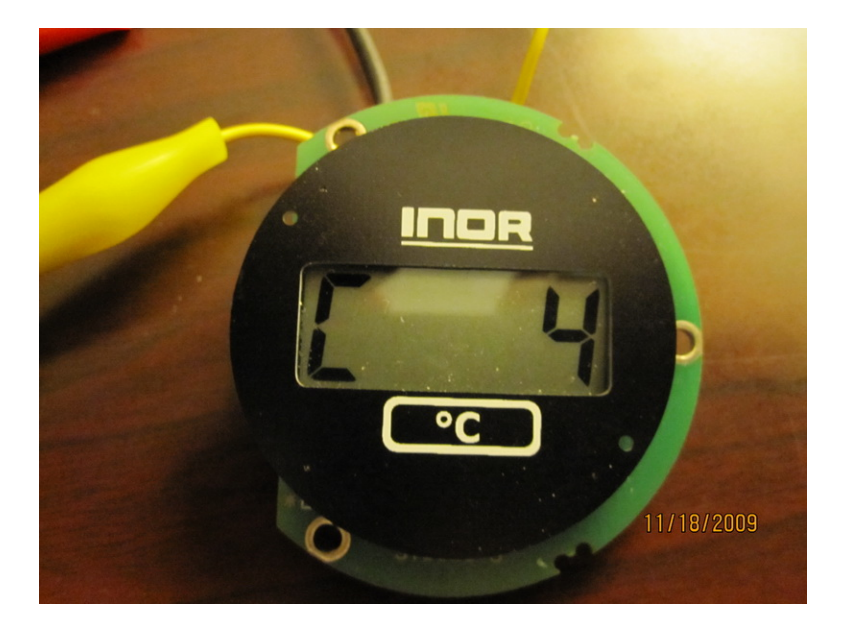

- Apply an accurate 4.00mA current
- Press & Hold  $\blacktriangle \blacktriangledown$  at the same time until you see  $\boxed{C}$  4 then release
- **Press <b>F** until you see CAL; continue to hold until you see 0.0 then release
- Press & Hold  $\blacktriangle \blacktriangledown$  at the same time until you see  $\boxed{C}$  4 then release
- Press  $\triangle$  to see  $\overline{C}$  20
- Apply 20.00mA to the loop
- **Press <b>F** until you see CAL; continue to hold until you see 100.0 then release